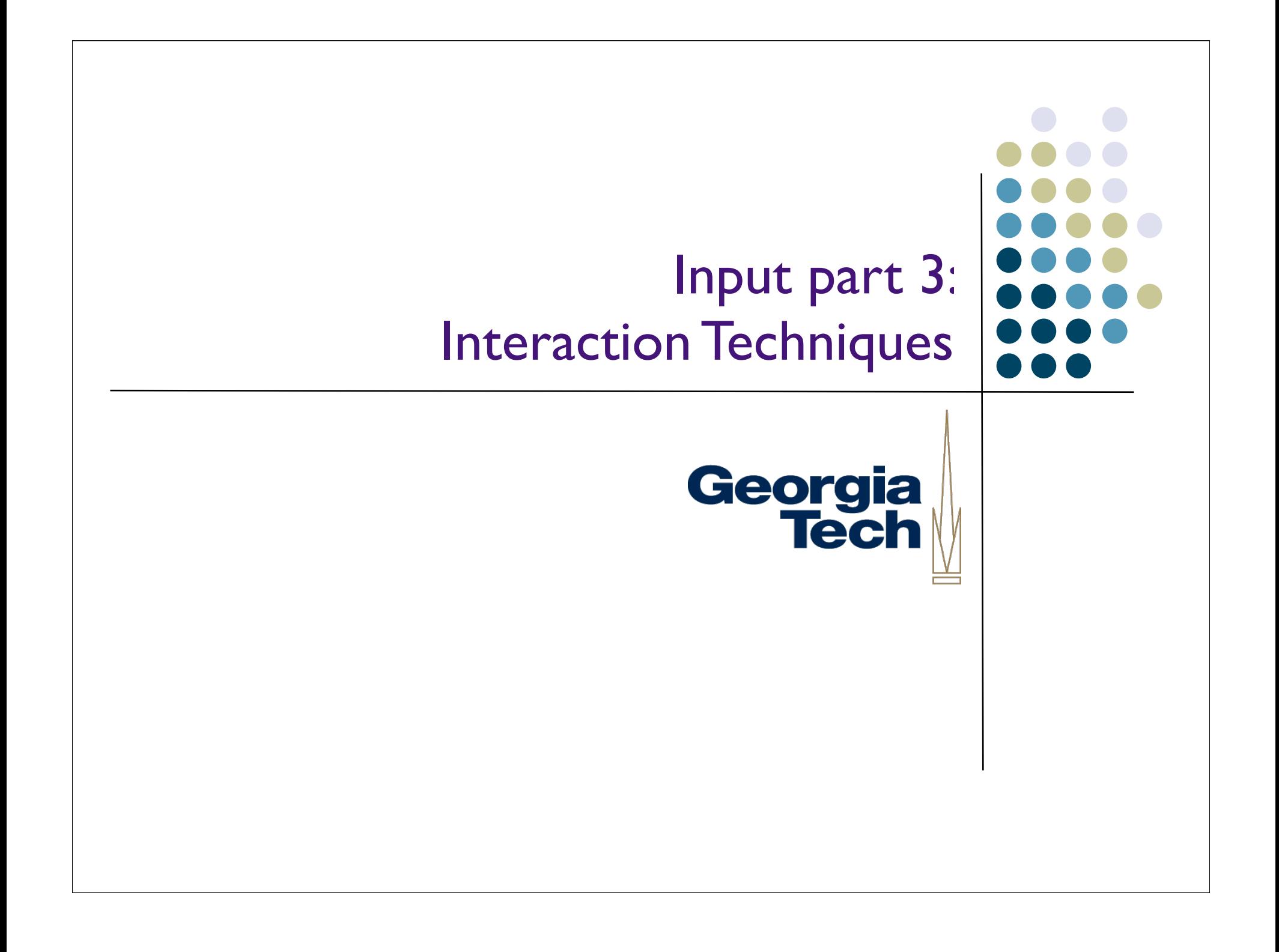

#### Interaction techniques

- A method for carrying out a specific interactive task
	- Example: enter a number in a range
		- **c** could use... (simulated) slider
		- (simulated) knob
		- type in a number (text edit box)
	- Each is a different interaction technique

Georgia **Tech** 

#### Interaction techniques in libraries

- Generally ITs now come in the form of "Widgets", "controls", "components", "interactors"
- Typically in reusable libraries
	- e.g. widget sets / class libraries
- Also need custom ones

Georgia

**Tech** 

## Design of interaction techniques

- Just going to say a little
- **Guidelines for interaction technique design** 
	- Affordance
	- **•** Feedback
	- Mechanics (incl. performance)
	- Gee, these sound sort of familiar...

Georgia

**Tech** 

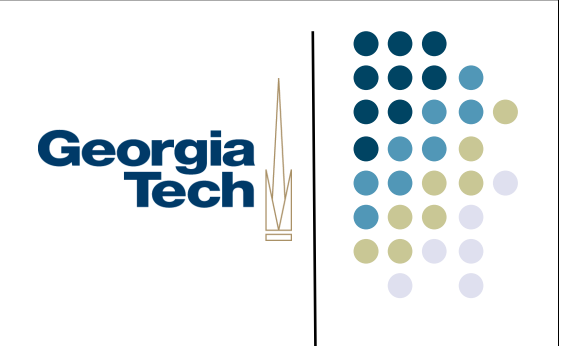

## Affordance

 $\bullet$ 

- Can you tell what it does and what to do with it by looking at it?
	- Most important for novices
		- **but almost all start as novices**
		- **•** if people don't get past being novices you fail

## (Historical sidebar on "affordances")

- *Affordances* as a concept originally introduced by J.J. Gibson (1977), a perceptual psychologist
	- Referred to "actionable properties" between the world and a person
		- Relationship between these things, not always visible or even known
- Appropriated by Don Norman in *Psychology of Everyday Things*
	- But he basically redefined Gibson's term to mean: does the thing make it self-obvious what we can do with it?
- Has since clarified (backtracked?) but his older definition has stuck with much of HCI
	- Should have written "perceived affordances"
	- But be careful when using the term, as affordance purists will likely take objection...

Georgia

**Tech** 

## **Feedback**

- Can you tell what its doing?
- Can you tell the consequences of the actions?
	- e.g. Folders highlight when you drag over them indicating that if you "let go" the file will go inside the folder
		- very important to reliable operation
	- important for all users

# Mechanics:"feel" and difficulty

- Fitts' law tells us about difficulty
	- **•** predicts time to make a movement
- "Feel" is trickier
	- Can depend on physical input dev
		- **•** physical movements, forces, etc.
	- Really gets back to the difficulty of the movement, but harder to characterize
- Important for all, but esp. experts

Georgia

**Tech** 

# Fitts' law

# Time  $= A + B^*log_2(Dist/Size + 0.5)$

- Time is linearly proportional to log of "difficulty"
	- proportionality constants depend on muscle group, and device
	- Difficulty controlled by distance and required accuracy (size of target)

## Fitts' law

- The *mechanical* component of true expert performance tends to be closely related to time required for movements
	- not well related to learning (or performance) of novices
	- still need to consider "cognitive load"

Georgia **Tech** 

# Fitts' law

- Actual numbers from Fitts' law generally not all that helpful
	- that level of detailed analysis is hard
- General guideline: this all boils down to a few simple properties:
	- Keep required movements (accuracy & distance) firmly in mind
		- Avoid device swapping
		- **Avoid disturbing focus of attention**

Georgia

**Tech** 

#### Mini case study #1 The original "Macintosh 7"

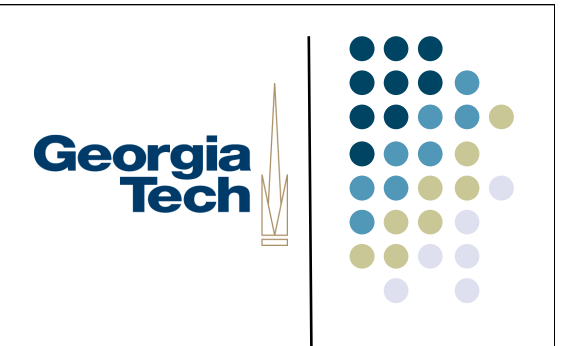

- Macintosh (1984) was first big success of GUIs
	- originally came with 7 interactors built into toolbox (hence used for majority)
- Most not actually original w/ Mac
	- Xerox Star (+ Smalltalk & earlier)

# The Macintosh 7

- Generally very well designed (iterated with real users!)
	- very snappy performance
		- dedicated whole processor to updating them (little or no "OS")
- Huge influence
	- These 7 still cover a lot of today's GUIs (good and bad to that)

#### Button

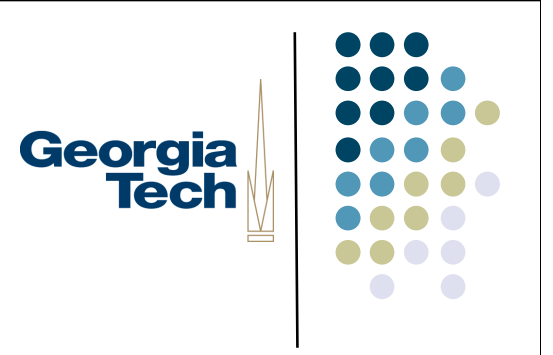

- Shaped as rounded rectangles (about "modern" square corners…)
- **•** Inverted for feedback
	- Recall Mac was pure B/W machine
	- **Pseudo 3D appearance hard and hadn't been invented yet**

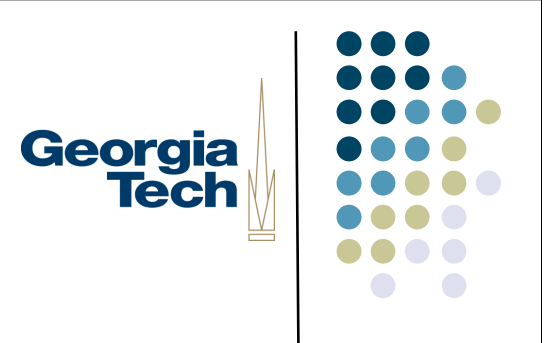

## Slider

- Used for scroll bars (but fixed size "thumb")
	- Knurling on the thumb
	- "Pogo stick" problem

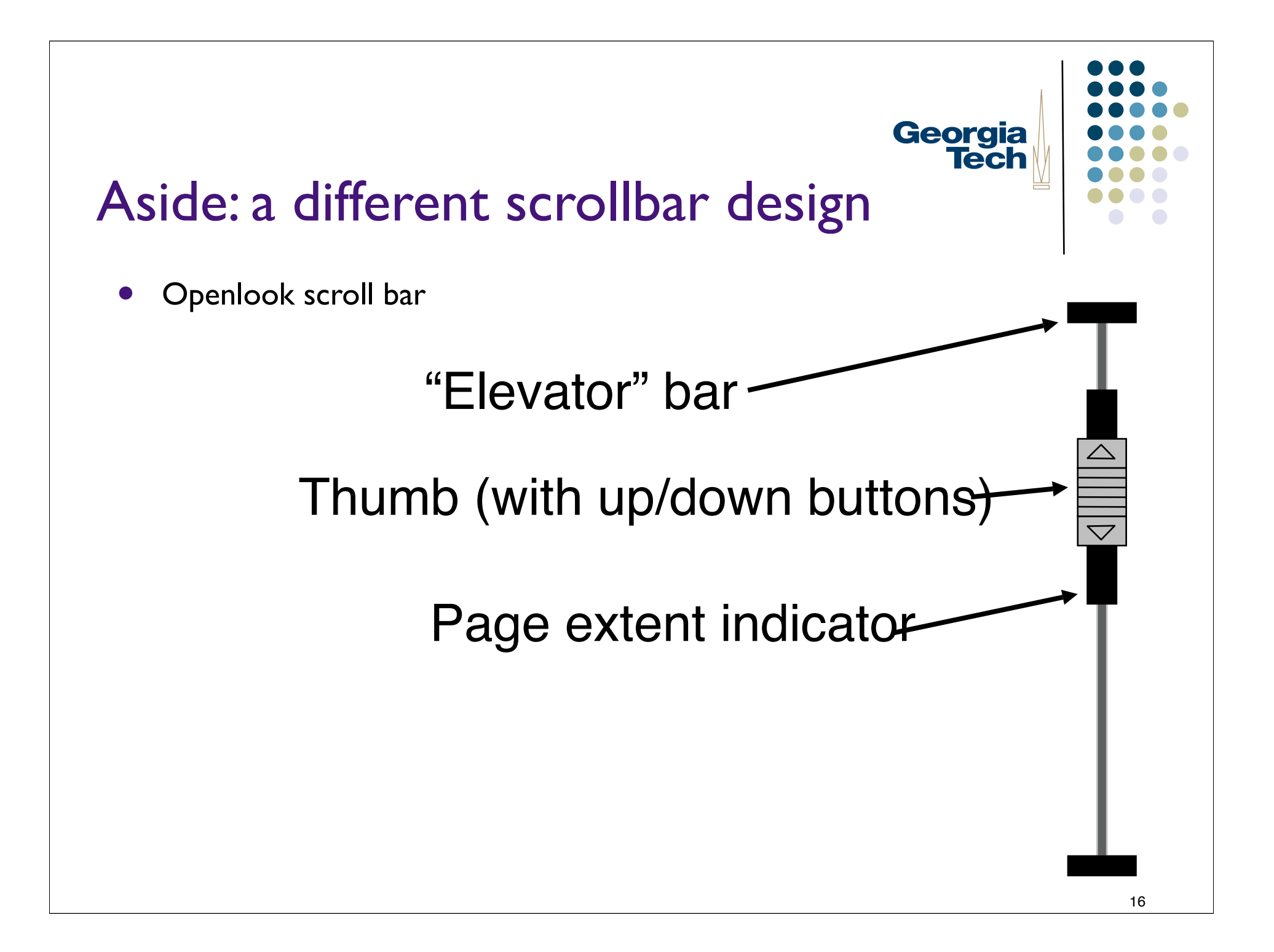

# Pulldown menu

- This was original with Mac
- Differs slightly from Windows version you may be familiar with
	- had to hold down button to keep menu down (one pressdrag-release)
	- Changed in later versions
- Items highlight as you go over
- Selected item flashes

### Check boxes, radio buttons, text entry / edit fields

- Pretty much as we know them
- Single or multi-line text supported from the beginning

Georgia<br>Tech

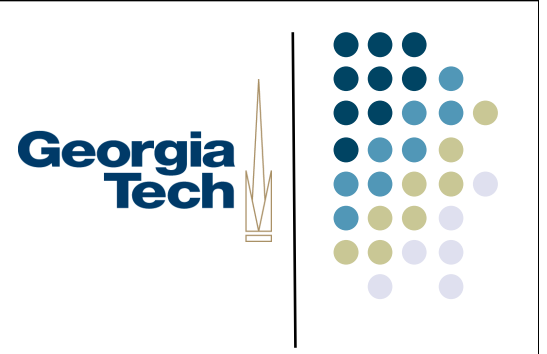

# File pick / save

- Much more complex beast than the others
	- built from the others + some
		- e.g. no affordance, by you could type and file list would scroll to typed name

# Original Mac also had others

- Window close and resize boxes
- Drag & open file icons and folders
- Not made generally available
	- not in toolbox, so not (re)usable by other programmers

#### Second major release of Mac added a few

- **•** Lists
	- single & multiple selection
	- from textual lists (possibly with icons)
- Hierarchical ("pull-right") menus
- Compact ("in-place") menus
	- select one-of-N pulldown
- Window zoom box

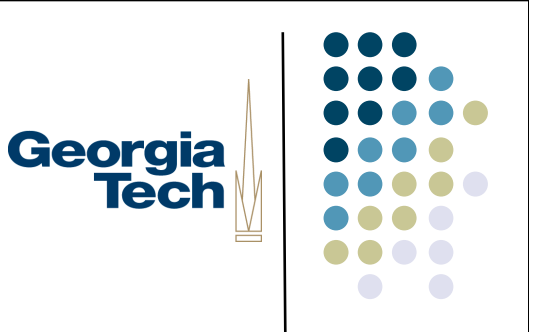

#### Have seen a few more added since then

- Tabbed dialogs now widely used
- Hierarchical lists (trees)
- "Combo boxes"
	- Combination(s) of menu, list, text entry
- A few more + variations on things
- Typically don't see much more than that

Georgia

**Tech** 

#### Almost all GUIs supported with Georgia<br>Tech the above 10-12 interactor types

- Good ones that work well
	- uniformity is good for usability
- But, significant stagnation
	- "dialog box mindset"
	- opportunities lost by not customizing interaction techniques to tasks

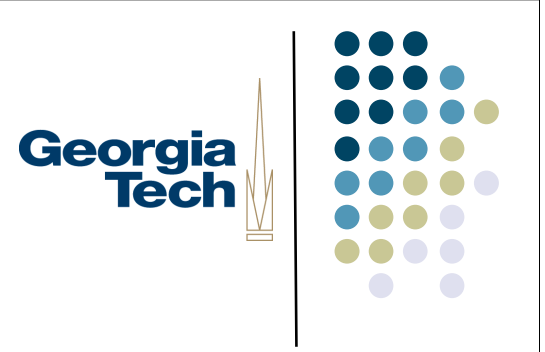

## Mini case study 2: Menus

- Menu
	- supports selection of an item from a fixed set
	- **usually set determined in advance**
	- typically used for "commands"
	- occasionally for setting value (e.g., picking a font)

# Design alternatives for menus

- **•** Simple, fixed location menus (see these on the web a lot)
	- easy to implement
	- good affordances
		- easy for novices (always same place, fully visible)
	- **•** Focus of attention problems
	- Screen space hog

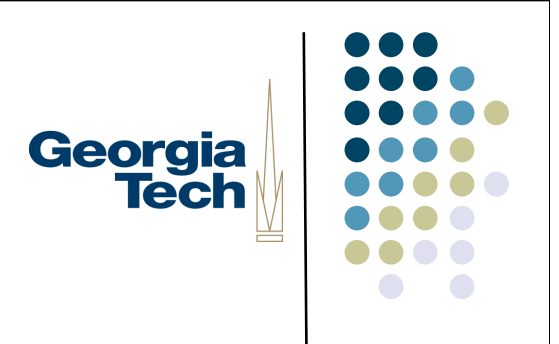

#### Popup menus

- Menu pops up under the cursor (sometimes via "other button")
	- **close to cursor** 
		- not under it, why?

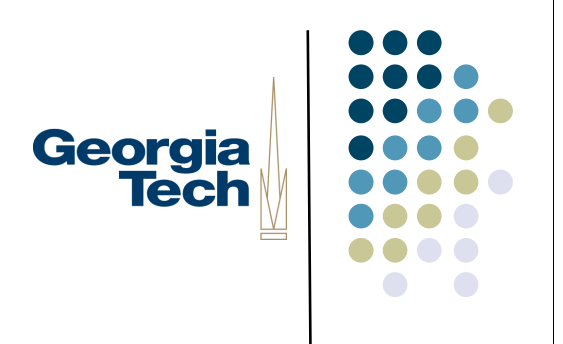

#### Popup menus

- Menu pops up under the cursor (sometimes via "other button")
	- close to cursor
		- What does Fitts' law say about this?

### Popup menus

- Menu pops up under the cursor (sometimes via "other button")
	- close to cursor
		- **•** Fitts law says: very fast
		- also focus not disturbed
	- takes no screen space (until used)
	- can be context dependent (!)
	- poor (non-existent) affordance

## Getting best of both: Mac pulldown menus

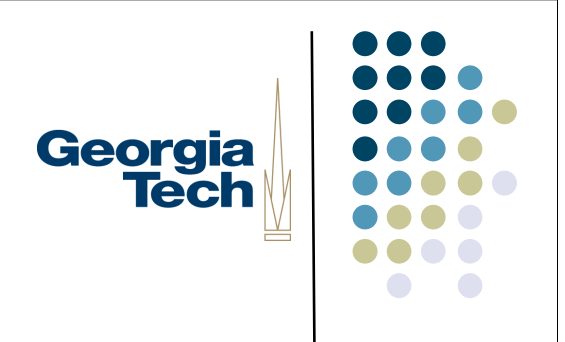

- Menu bar fixed at top of screen, with pull-down submenus
	- benefits of fixed location
	- **•** provides good affordance
	- good use of space via partial popup
	- but splits attention & requires long moves

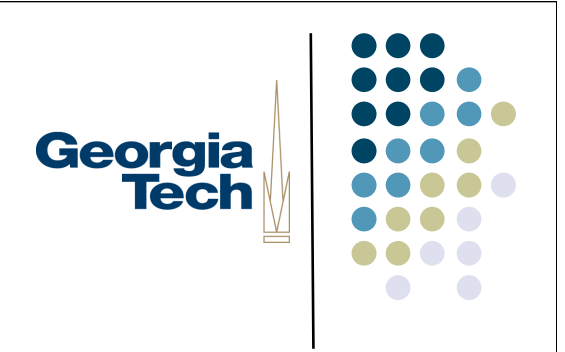

# Fitts' law effects

- Windows menus at top of windows, vs. Mac menus at top of screen
	- **Interesting Fitts' law effect** 
		- what is it?

# Fitts' law effects

- Windows menus at top of windows, vs. Mac menus at top of screen
	- Interesting Fitts' law effect
		- thin target vertically (direction of move) => high required accuracy
		- hard to pick
		- **but...** (anybody see it?)

# Georgia<br>Tech

# Fitts' law effects

- With menu at top of screen can overshoot by an arbitrary amount
	- (Example of a "barrier" technique)
	- What does Fitts' law say about that?

## Fitts' law effects

- With menu at top of screen can overshoot by an arbitrary amount
	- very large size (dominated by horizontal which is wide)
	- Original Mac had 9" screen so distance not really an issue
	- very fast selection

Georgia

**Tech** 

#### Pie menus

- A circular pop-up menu
	- no bounds on selection area
		- basically only angle counts
		- do want a "dead area" at center
	- **What are Fitts' law properties?**

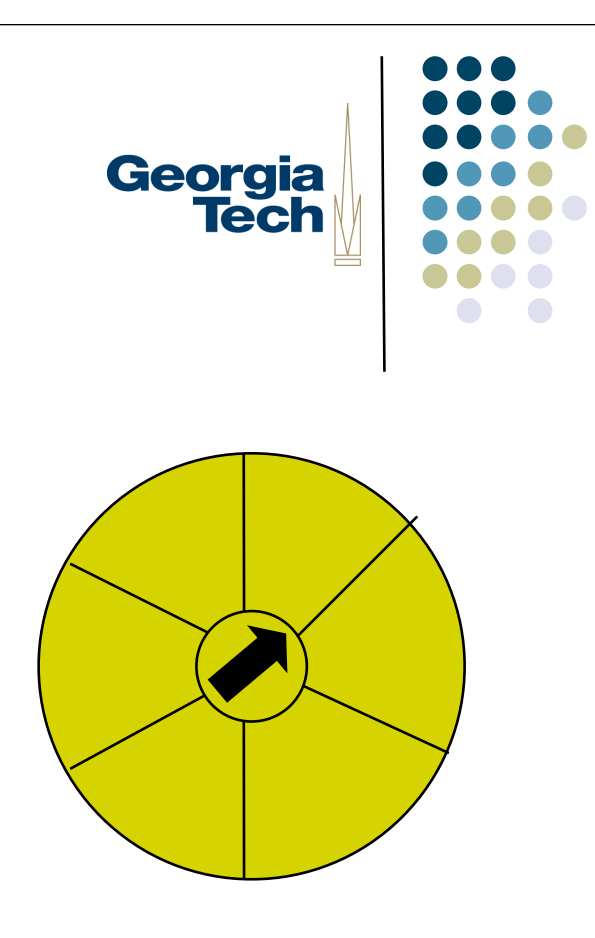

#### Pie menus

- A circular pop-up menu
	- no bounds on selection area
		- basically only angle counts
		- do want a "dead area" at center
	- **•** Fitts' law properties:
		- **•** minimum distance to travel
		- minimum required accuracy
		- very fast

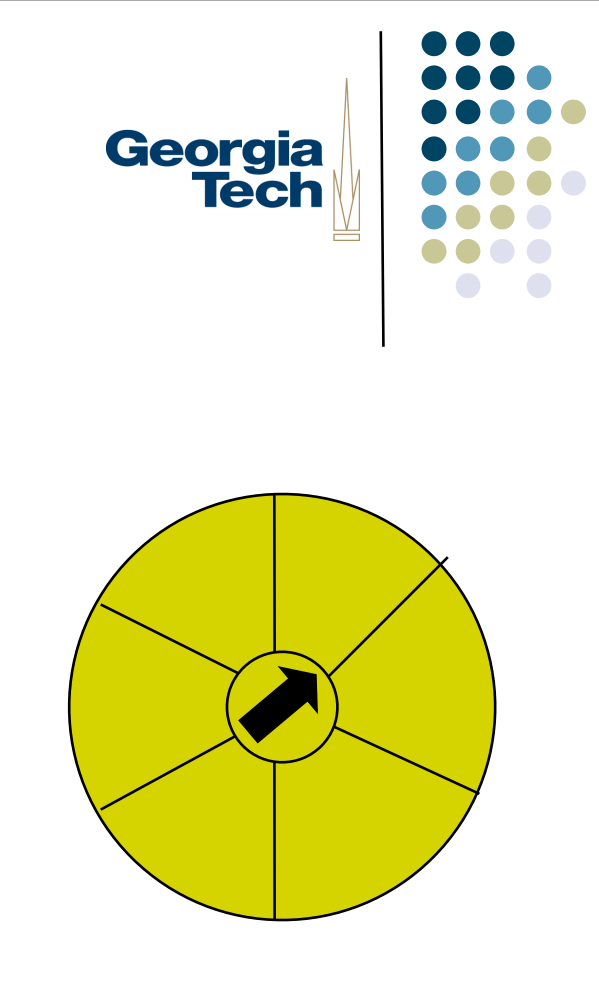

# Georgia<br>Tech

#### Pie menus

Why don't we see these much?

# Georgia<br>Tech

#### Pie menus

- Why don't we see these much?
	- **•** Just not known
	- **Harder to implement** 
		- particularly drawing labels
		- but there are variations that are easier
	- **•** Don't scale past a few items
		- No hierarchy

#### Beating Fitts' law (a hobby of mine)

- **Can't really beat it** 
	- property of being human
	- but you can "cheat"!
- One approach: avoid the problem
	- **•** use a non-pointing device
		- **•** shortcuts & fixed buttons
		- mouse wheel for scrolling

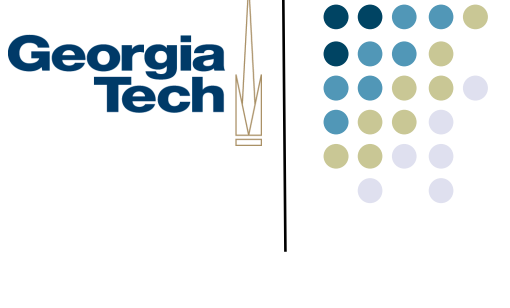

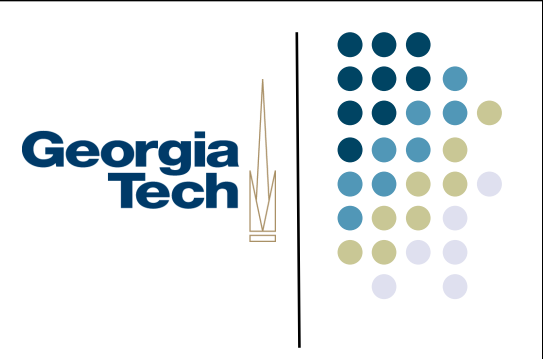

## Beating Fitts' law

- Not everything can be a shortcut
- Other major approach: manipulate interface to reduce difficulty
	- **•** distance (put things close)
		- but not everything can be close
		- have to make them smaller!

# Beating Fitts' law

- Most ways to "cheat" involve manipulating size
	- typically can't make things bigger w/o running out of screen space (but look at that as an option)
	- but… can sometimes make things act bigger than they are

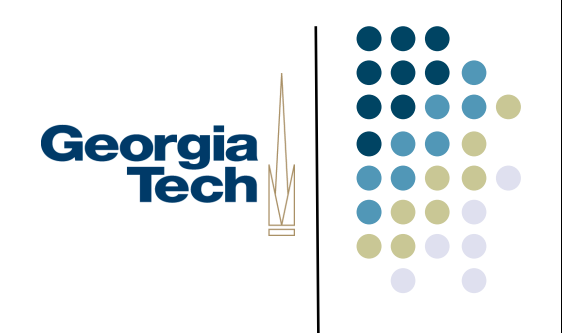

#### "Cheating" on target size

- Consider targets that are not just passive
	- not all movements end in "legal" or useful positions
	- map (nearby) "illegal" or non-useful onto "legal ones"
		- hit of "illegal" position treated as legal
			- e.g. positions above Mac menubar
		- **•** effective size bigger

# Snapping (or "gravity fields")

- Treat movement to an "illegal" point as if it were movement to closest "legal" (useful / likely) pt
	- Cursor or other feedback snaps to "legal" position
	- Drawn to it as if it has gravity

# Georgia<br>Tech

# Snapping

- Simplest: grids
- Constrained orientations & sizes
	- 90° & 45°, square
- **More sophisticated: semantic** 
	- **•** only attach circuit diagram items at certain spots

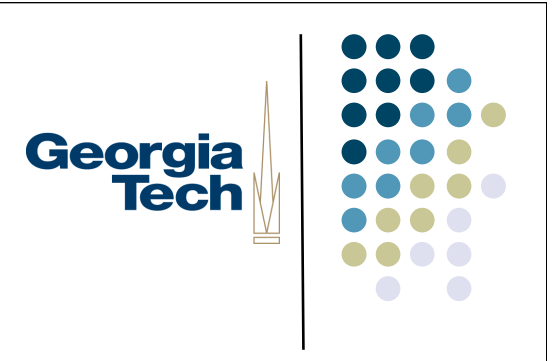

# Snapping

- Even more sophisticated: dynamic semantics
	- Check legality and consequences of each result at every move
		- **don't catch errors, prevent them!**

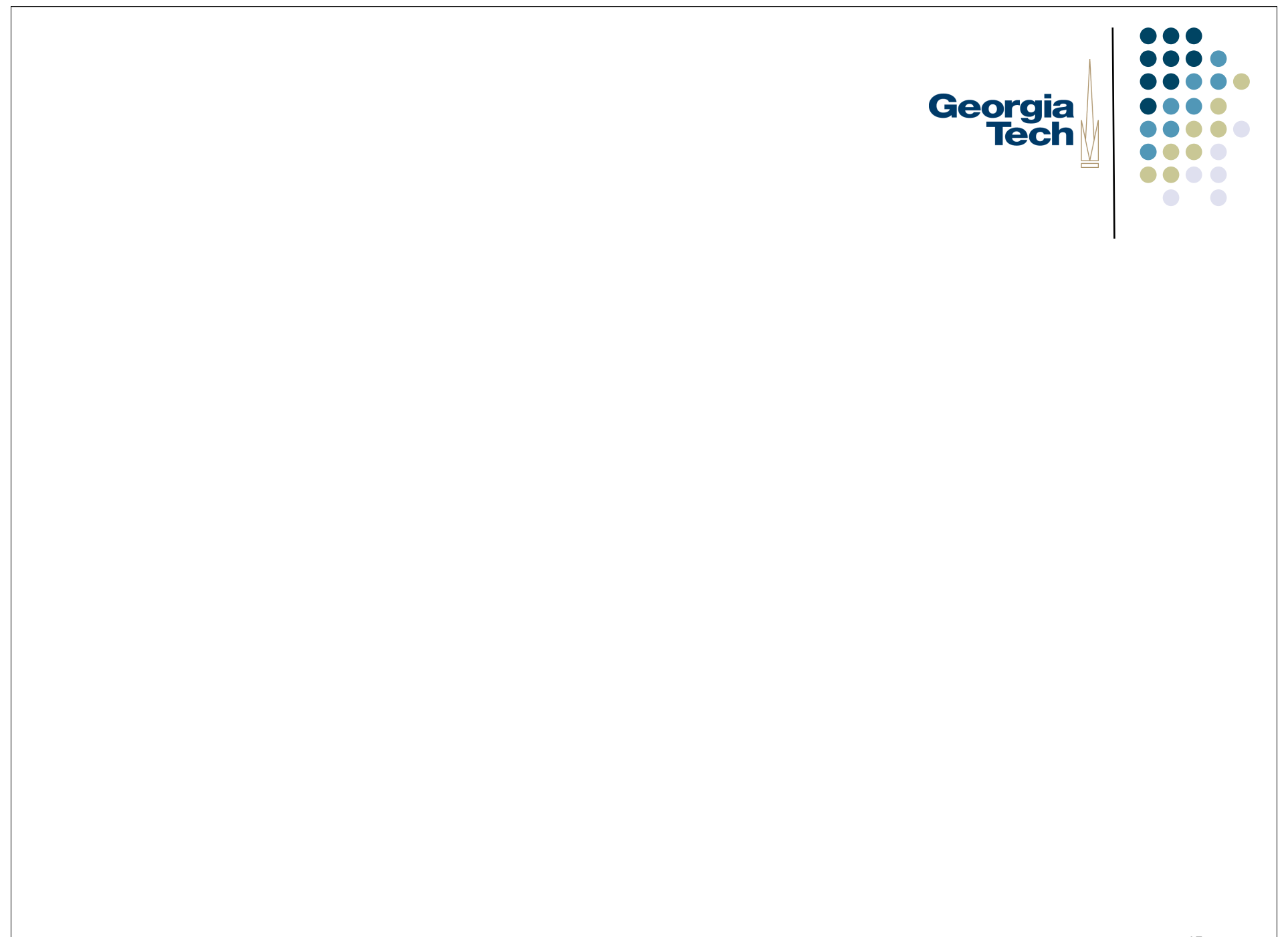